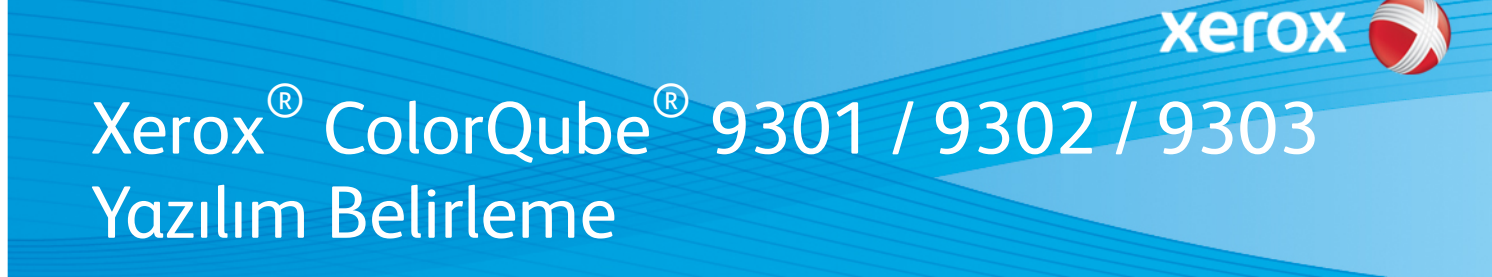

#### **Sürüm 3**

**UYARI!** ColorQube 9301/9302/9303 için yeni bir üretici firma yazılım güncellemesi mevcuttur. Yeni sürümde, ConnectKey® 1.5 Teknolojisine ait en son iyileştirmeler bulunmaktadır ve halihazırda ConnectKey içeren makinelerin yanı sıra önceki üretici firma yazılımı sürümlerini kullanan eski makinelere de (ConnectKey olmayan) yüklenebilir. Makinenizin modeliyle ve gelen modellerden istediğinizle eşleşen dosyaları indirmeniz gerekir. ConnectKey hakkında daha fazla bilgi için lütfen [www.xerox.com/ConnectKey](http://www.office.xerox.com/connectkey/trtr.html) adresini ziyaret edin.

### **1. ADIM: Mevcut Sistem Yazılımı Sürümünü Belirleme**

Aşağıdakileri uygulayarak makinenin ön panelinden bir yapılandırma raporu yazdırın:

- A. **Info** (Bilgi) düğmesine basın.  $\overline{\mathbf{r}}$ Qube
- B. **Machine Information** (Makine Bilgileri) sekmesinde **Information Pages** (Bilgi Sayfaları) düğmesine basın.

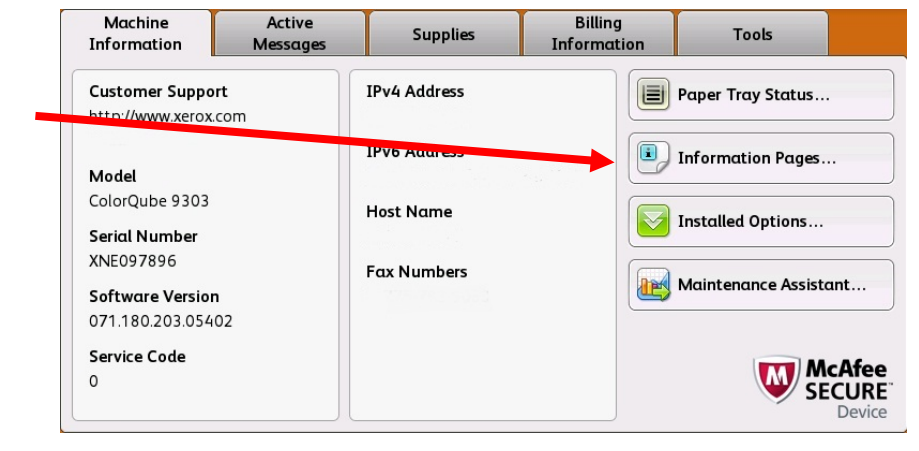

- Information Pages **X** Close **Print** Configuration Report C. **Configuration Report** (Yapılandırma Raporu)'nu seçip **Print** (Yazdır) düğmesine basın. Connection Setup Page Supplies Usgge Page **Billing Summary** Scanning Guide How to... Sheets 14 pages  $\blacktriangledown$
- D. **System Software Version** (Genel Kullanıcı Verileri) başlıklı bölümün altında **Common User Data** (Sistem Yazılımı Sürümü)'nü bulun.

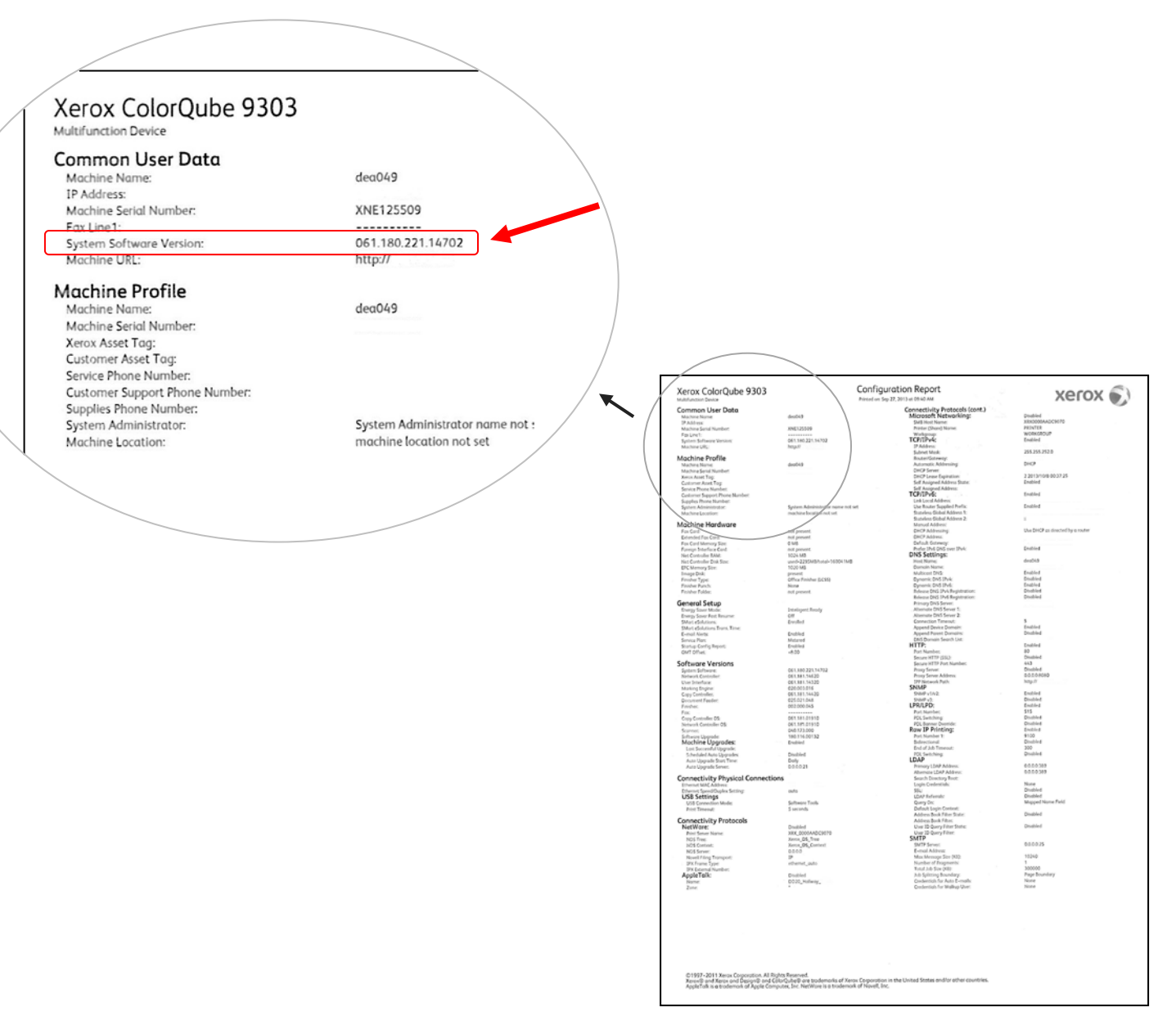

#### **UYARI! Yazılım güncellemesi tamamlanana kadar bu yapılandırma raporunu referans olarak tutun.**

# **2. ADIM: Hangi İndirme İşleminin İzleneceğini Belirleme**

Kullandığınız sürüme ve almak istediğiniz sonuca göre indirme talimatlarına ve dosyaya erişmek için aşağıdaki tabloyu kullanın.

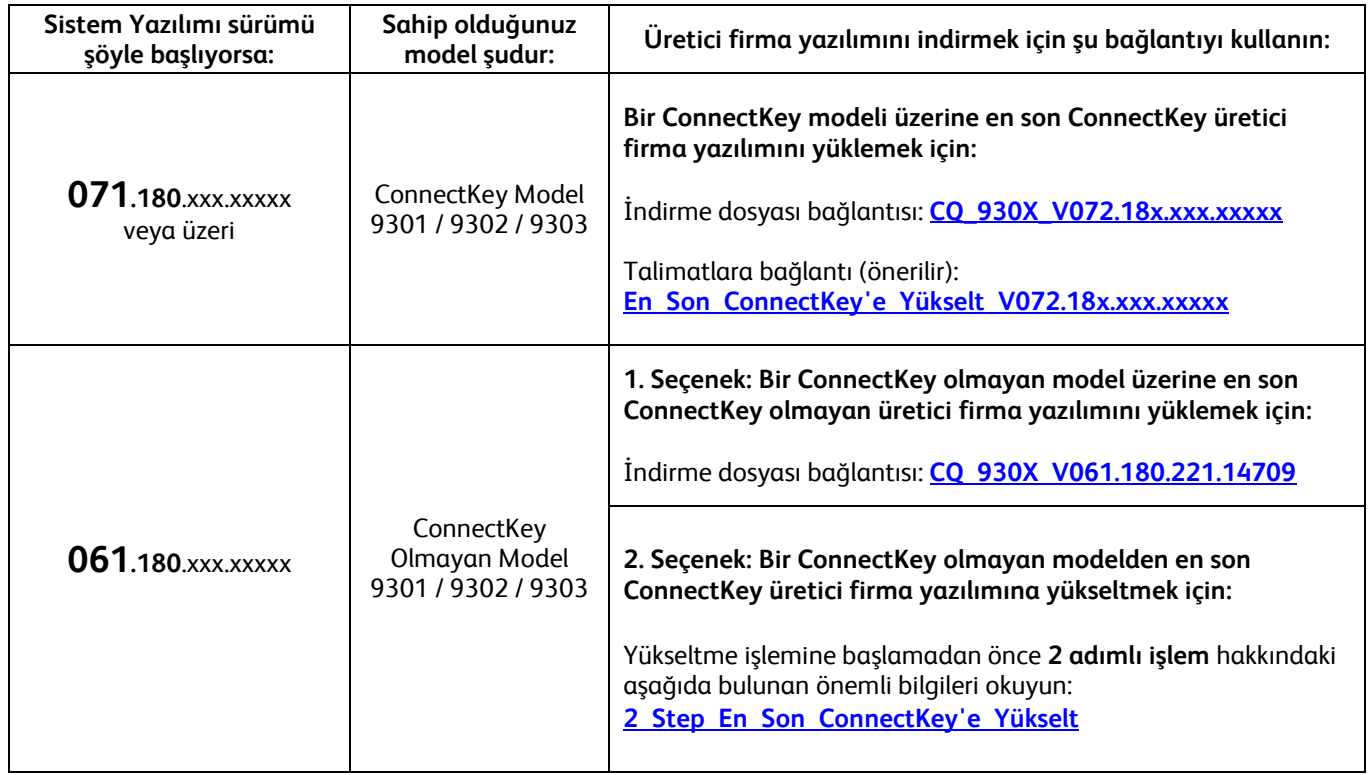

## <span id="page-2-0"></span>**ConnectKey Olmayan Modelden En Son ConnectKey Modeline Yükseltme (2 Adımlı İşlem)**

Sistem Yazılımı sürümü 061.180.xxx.xxxx ile başlıyorsa ve en son ConnectKey Controller üretici firma yazılımına yükseltmek istiyorsanız, 2 adımlı işlemi tamamlamanız gerekir.

- 1. Öncelikle, 061.180.xxx.xxxxx sürümünden 071.181.203.05402 sürümüne özel bir yükseltme işlemini tamamlamalısınız. Özel yükseltme işlemi için **1 GB veya daha yüksek kapasiteli boş bir USB Flash sürücüsü** gerekir ve işlem genellikle **1-2 saat içinde tamamlanır**. Özel yükseltme talimatlarını şu [bağlantıda](http://www.support.xerox.com/support/colorqube-9300-series/support/trtr.html?objGUID=18343) bulabilirsiniz.
- 2. Ardından, en son ConnectKey Controller Üretici Firma Yazılımına yükseltme işlemini yapabileceksiniz. Bu yükseltme işlemi, Centreware® Internet Services web sayfasından yapılabilir ve yaklaşık 30 dakika sürer. Bu adımla ilgili yükseltme talimatlarını şu [bağlantıda](http://www.support.xerox.com/support/colorqube-9300-series/support/trtr.html?objGUID=23071) bulabilirsiniz.

Her ne kadar zorunlu olmasa da, bu yazılım yükseltmesindeki yeni özelliklerden tam anlamıyla faydalanmak için yazıcı sürücünüzü de güncellemeniz kesinlikle önerilir. Daha fazla bilgi için [burayı](http://www.support.xerox.com/support/colorqube-9300-series/downloads/trtr.html?operatingSystem=win7) tıklatın.

Yükseltmeye dahil olan ek özellikler hakkında bilgi edinmek içi[n www.xerox.com/ConnectKey](http://www.office.xerox.com/connectkey/trtr.html) adresini ziyaret edin.

**UYARI! Bir ConnectKey Modeline yükseltme yaparsanız, doğru işlemleri izlemeden ConnectKey olmayan bir üretici firma yazılım sürümüne geri dönüş yapmayın. Önceki bir ConnectKey olmayan modele geri dönüş yapmanız gerekirse Xerox Müşteri Desteği'yle görüşün.**

<sup>© 2014</sup> Xerox Corporation. Tüm Hakları Saklıdır. XEROX® ve XEROX ve işareti® ile ColorQube™ Xerox Corporation'ın Amerika Birleşik Devletleri ve/veya diğer ülkelerdeki ticari markalarıdır.